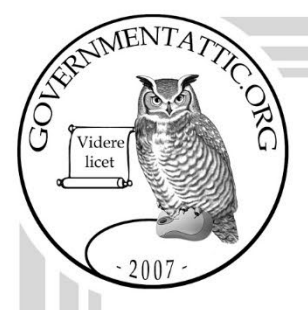

# governmentattic.org

"Rummaging in the government's attic"

Description of document: United States Geological Survey (USGS) Freedom of Information Act (FOIA) Standard Operating Procedures (SOPs) (undated) Requested date: 22-May-2022 Release date: 06-June-2022 Posted date: 13-February-2023 Source of document: FOIA Request United States Geological Survey FOIA Officer P.O. Box 66783 Albuquerque, NM 87193 Email: [foia@usgs.gov](mailto:foia@usgs.gov) [FOIAonline](https://www.foia.gov/)

The governmentattic.org web site ("the site") is a First Amendment free speech web site and is noncommercial and free to the public. The site and materials made available on the site, such as this file, are for reference only. The governmentattic.org web site and its principals have made every effort to make this information as complete and as accurate as possible, however, there may be mistakes and omissions, both typographical and in content. The governmentattic.org web site and its principals shall have neither liability nor responsibility to any person or entity with respect to any loss or damage caused, or alleged to have been caused, directly or indirectly, by the information provided on the governmentattic.org web site or in this file. The public records published on the site were obtained from government agencies using proper legal channels. Each document is identified as to the source. Any concerns about the contents of the site should be directed to the agency originating the document in question. GovernmentAttic.org is not responsible for the contents of documents published on the website.

-- Web site design Copyright 2007 governmentattic.org --

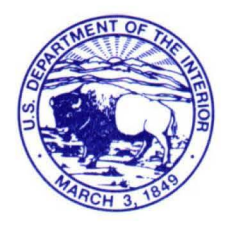

## **United States Department of the Interior**

U.S. GEOLOGICAL SURVEY 12201 Sunrise Valley Drive Reston, Virginia 20192-0002

June 6, 2022

In Reply Refer To: U.S. Geological Survey Attention: Judy Cearley 345 Middlefield Road MS 955, Room M2214 Menlo Park, California 94025

Re: U.S. Geological Survey (USGS) Freedom of Information Act (FOIA) Tracking # DOI-USGS-2022-003876 - Response

This letter is our response to your FOIA request dated May 22, 2022, in which you requested the following information:

A copy of each (internal) FOIA Standard Operating Procedure (SOP) at the USGS FOIA Office.

We have enclosed four portable document format (PDF) electronic records, consisting of 15 pages, which are being released to you in their entirety. Please note, some of the information in the records is dated and we intend to update the material accordingly.

We classified you as an "other-use" requester and you agreed to pay up to \$30.00 for the processing of your request. The *search* time did not exceed your two-hour entitlement, and there are no *duplication* costs associated with your request. Therefore, there is no billable fee for the processing of this request.

The 2007 FOIA amendments created the Office of Government Information Services (OGIS) to offer mediation services to resolve disputes between FOIA requesters and Federal agencies as a non-exclusive alternative to litigation. Using OGIS services does not affect your right to pursue litigation.

You may contact OGIS in any of the following ways:

Office of Government Information Services National Archives and Records Administration 8601 Adelphi Road- OGIS College Park, Maryland 20740-6001 Telephone: (202) 741-5770 Fax: (202) 741-5769 Toll-free: 1-877-684-6448 E-mail: Web:  $ogis(\omega)$ nara.gov https://www.archives.gov/ogis

Please note that using **OGIS** services does not affect the timing of filing an appeal with the Department's FOIA & Privacy Act Appeals Officer. Contact information for the Department's FOIA Public Liaison, who you may also seek dispute resolution services from, is available at https://www.doi.gov/foia/foiacenters.

This completes our response to your request. If you have any questions about our response to your request, you may contact me by phone at (650) 329-4035, or by email at foia@usgs.gov.

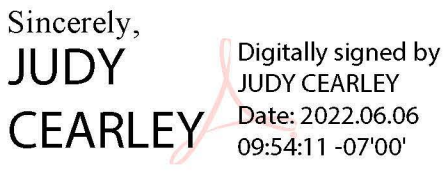

Judy Cearley U.S. Geological Survey Government Information Specialist

Enclosures:

New Procedures for SPO. pdf (one page) OAG FOIA Processing Checklist.pdf (eight pages) USGS FOIA Checklist.pdf (four pages) USGS FOIA Record Review Steps.pdf (two pages)

#### **Practice using the below Review Process and be prepared to discuss pros and cons:**

**Step 1:** Run the Optical Character Recognition (OCR) tool in Adobe Acrobat on the records. Take this step regardless if they were digitally converted to PDF or scanned from paper to a PDF.

**Step 2:** Identify and move non-responsive and/or duplicate docs out of the production and into sub-folders in the case file. Identify lack of responsiveness. Do the records answer each part of the request? If not, go back to the record holder(s) / program office(s) to obtain *all* responsive records.

**Step 3:** Identify the documents that should be referred by making a highlight note stating, "Refer to [Agency/Bureaus(s)]". Extract the pages for referral out of the production and review the records for any USGS equity. Review our equity and determine if we recommend any FOIA exemption(s). If so, mark the records for redaction and refer the records to the agency/bureau and provide our explanation of the proposed redactions in the Referral letter.

**Step 4:** Identify the Political Appointees that will need to review the package by using AutoRedact (Darren and Nour will provide AutoRedact training. Darren will provide the team with the Redaction Dictionary that he created to search for individuals). Set the AutoRedact settings to highlight the names in green with the code "AR". \*\*Note: AutoRedact will complete this task in seconds, even in thousands of pages of records.

**Step 5:** Identify the records/emails/attachments that will require consultation by making a highlight and adding a sticky note stating, "Consult with [Agency/Bureau(s)]". Review our equity and determine if we recommend any FOIA exemption(s). If so, mark the records for redaction and provide our explanation of the proposed redactions in the Request for Consultation letter.

**Step 6:** Conduct the line-by-line and page-by-page review to determine if an exemption applies:

6a. If not, identify any areas that (leadership/ELT) should be made aware and prepare a Leadership Review package. This package must include the records with the analyst's thoughts/recommendations/questions about the releasability of the records. Analysts must identify the specific information in the records by placing an electronic sticky note or notes on the page(s) in question. The transmittal email must identify the issue/question/recommendation and point the leader directly to the page(s) in the records.

6b. If yes, consider foreseeable harm, and

6b.i.If the analyst identifies a foreseeable harm, mark the information as it should be redacted using the proper exemption(s). Document the decision on the applicable Foreseeable Harm Analysis form

6b.ii.If the analyst decides no foreseeable harm would result from release, document the decision on the applicable Foreseeable Harm Analysis form. 6c. If you are unsure, highlight the record or text and add an electronic sticky note in the records with the analyst's specific questions or concerns. Include any notes/specific questions that would help bring the analyst and the SME clarity to resolve the matter.

**Step 7:** Identify any information submitted by industry (or any third party, non-federal entity) that may be Confidential by adding an electronic sticky note stating "Submitter Notice Required - [Company Name]".

7a. Then work with the SME to obtain the Submitter's contact information

7b. Draft and send the Submitter Notice to the Submitter. Track the Submitter's Response time

## **USGS Freedom of Information Act Checklist**

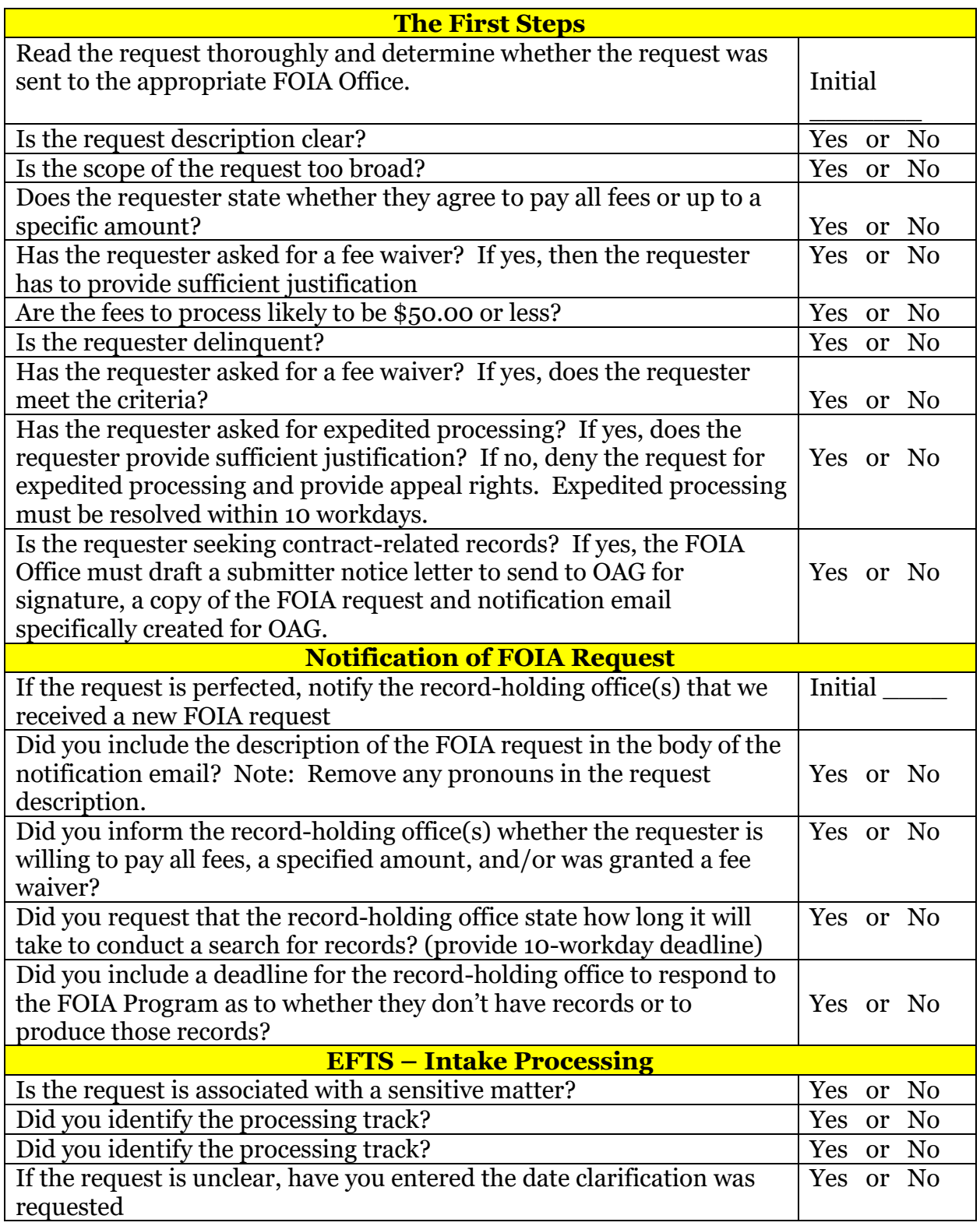

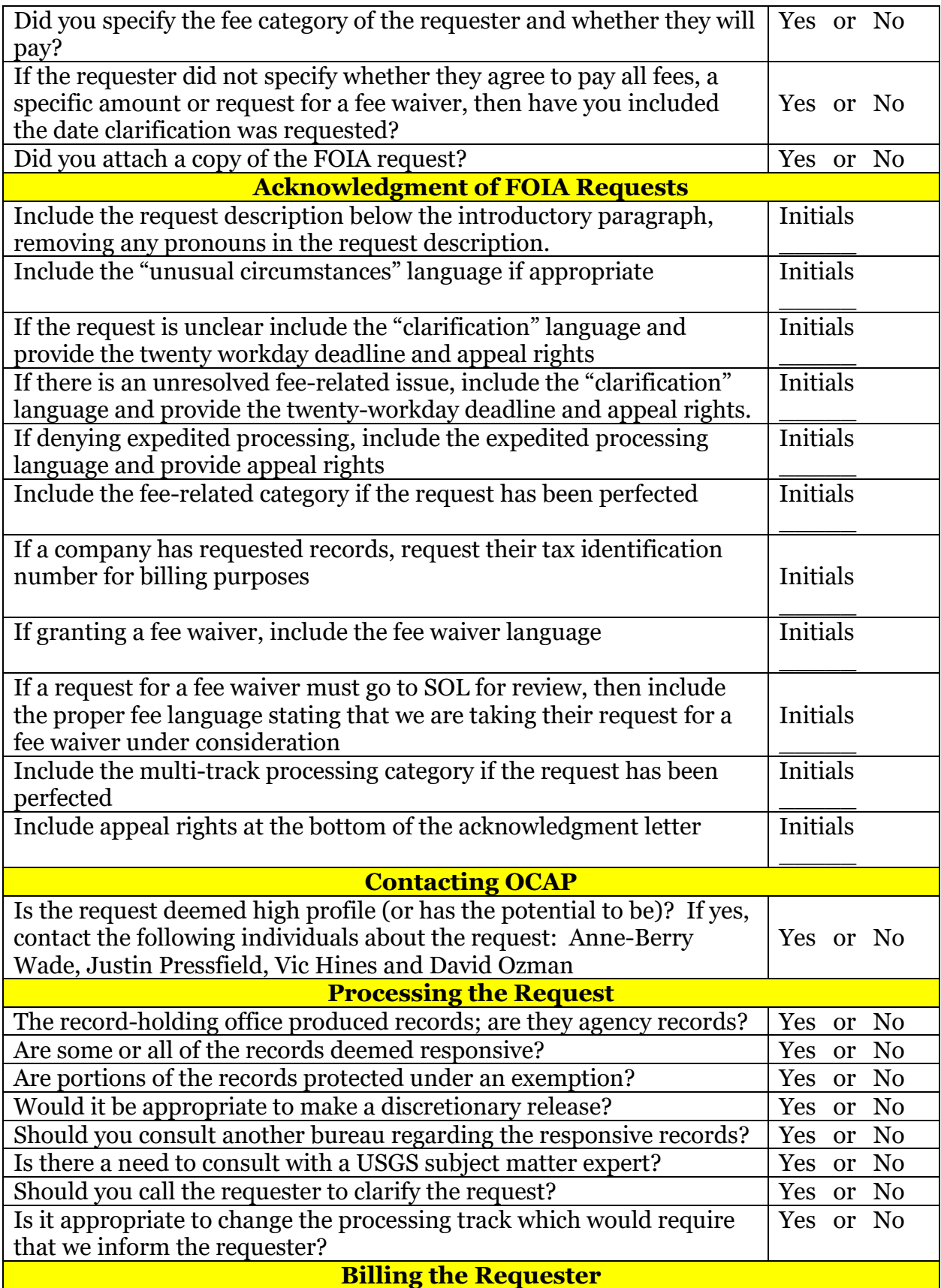

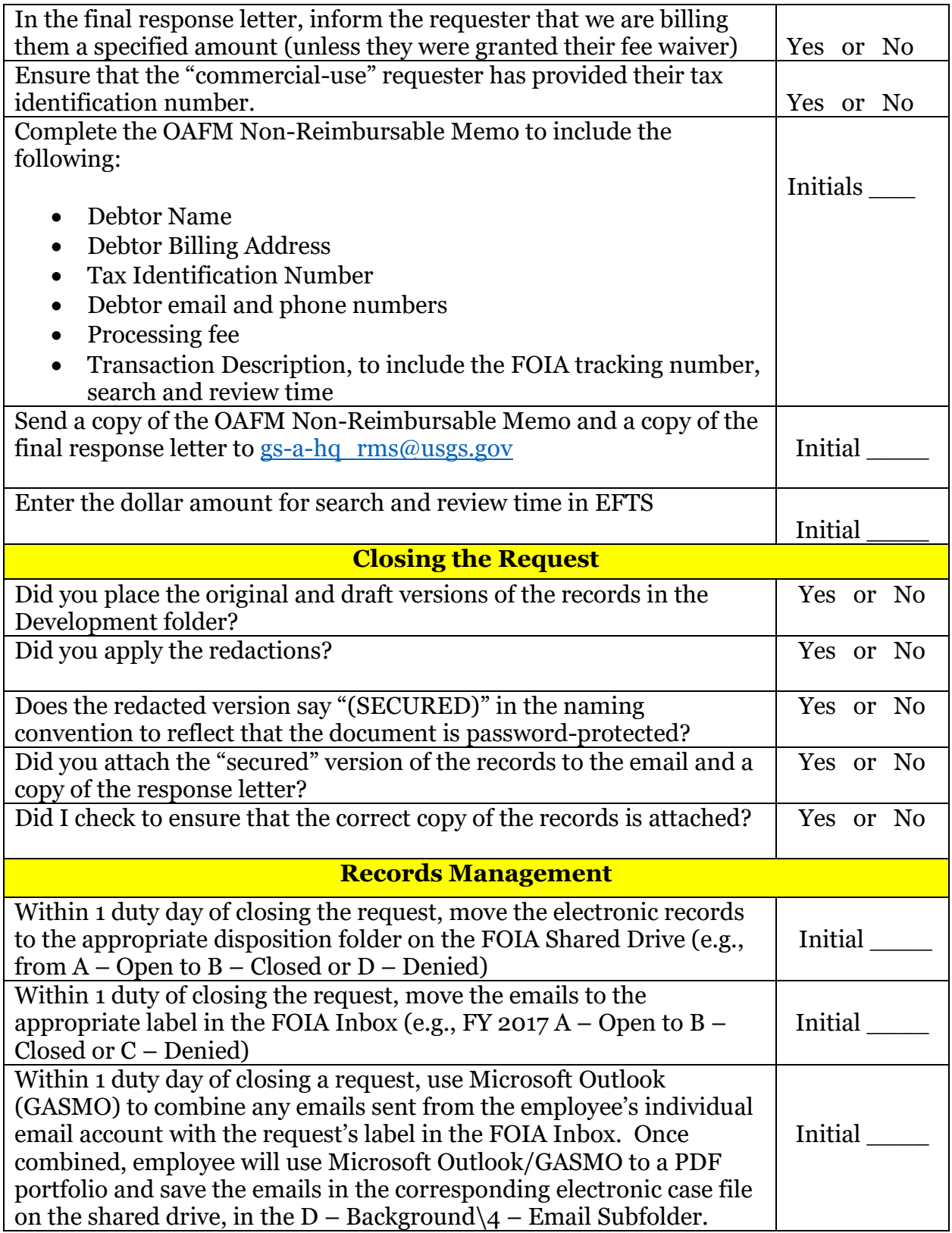

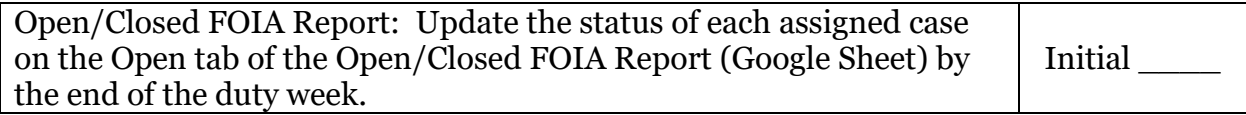

We have completed our initial thoughts on a) whom is responsible for what, and b) what wording should be edited on our notification emails to Mission Areas/Regions.

#### a) Responsibilities

#### **Intaker's responsibility**:

- Create a folder in our "Open" cases;
- Create a folder within the proper Mission Area(s) in the "Active Searches", with the FOIA tracking number, example: "2020-00100 – The New York Times" and place the original FOIA request here;
- Put the hyperlink into the Notification to the Mission Area/Region.

#### **Mission Area POC's responsibility**:

- Forward the notification email with the direct link to the Records Custodian (RC) and/or SME;
- Either:
	- o The Mission Area POCs are the 'gatekeepers' to our SPO, or;
	- o The Mission Area POCs ask their RC and/or SME to click on the link and ask for permission.
- Mission Area POC will already have editing, adding, and deleting privileges;

#### **USGS FOIA Analyst's responsibility**:

- Move (or copy) records from "Active Searches" to "Open" cases folder for the particular request.
- Follow up with any incomplete searches with the RCs/SMEs

#### **USGS FOIA Officer's (or his designee) responsibility**:

- Conduct training for all Mission Area POCs and Region POCs;
- Select a date for USGS FOIA to officially move to this new process;
- b) Purposed new wording for Notification Letter

Once you complete your search, and if you have identified responsive records, please directly "upload" the records into the designated case folder on the USGS FOIA SharePoint Online (SPO) site (hyperlink the SPO folder's link).

#### Two approaches to consider in handling the production of records:

You may either, 1) act as a gatekeeper to your Mission Area's request; thereby having to upload all document to USGS FOIA Team SPO for each of your request(s); or 2) forward this notification to your Records Custodian and/or Subject Matter Experts and have them request access to the folder we have created for this request; this allows you (the POC) to forward permissions to the folder.

Please note that those who have access to the SPO folder will have editing, adding, and deleting privileges.

We ask that each Records Custodian create a folder and label to identify the name of their Science Center/Name of the Records Custodian(s), for example: "CA WSC-John Smith".

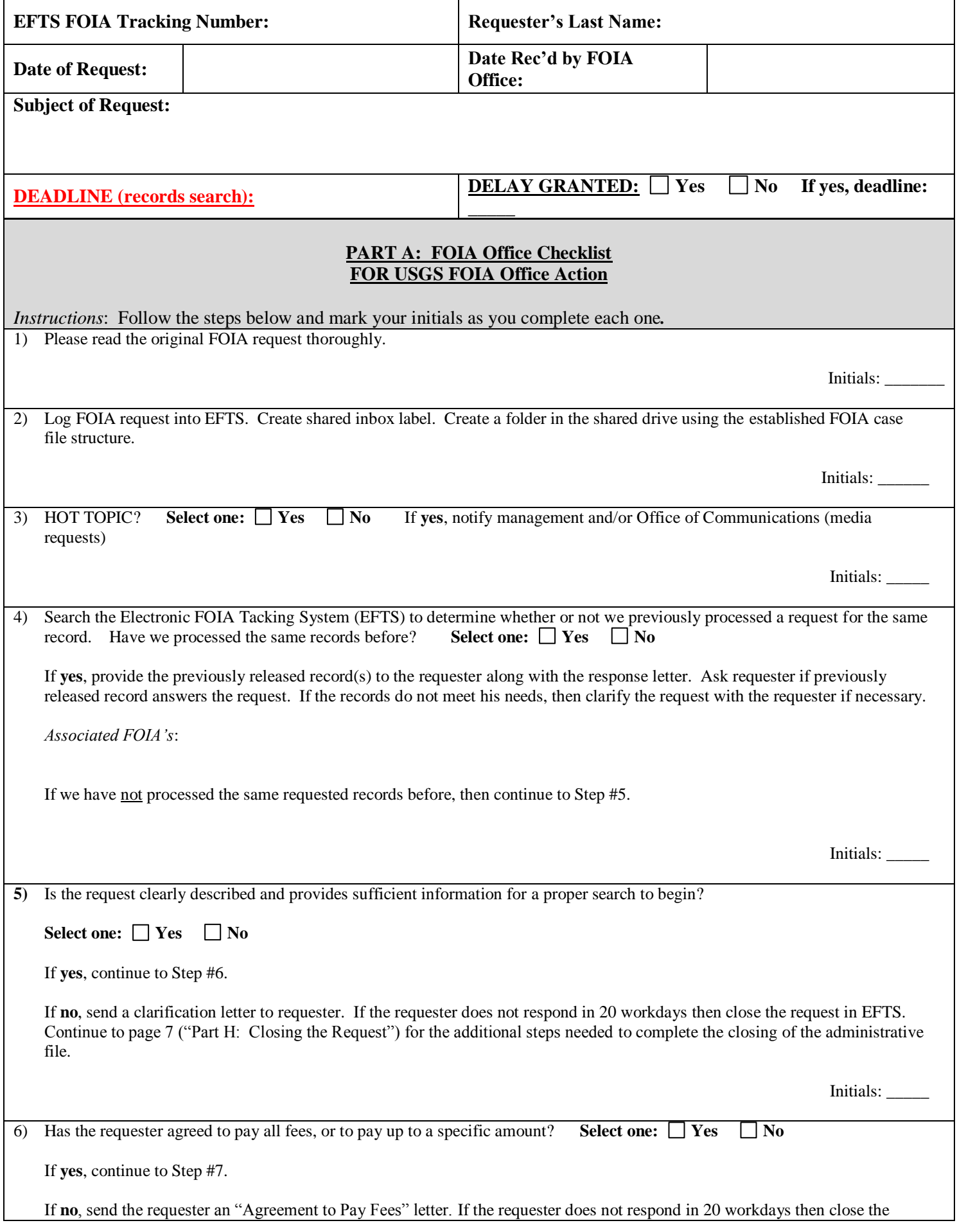

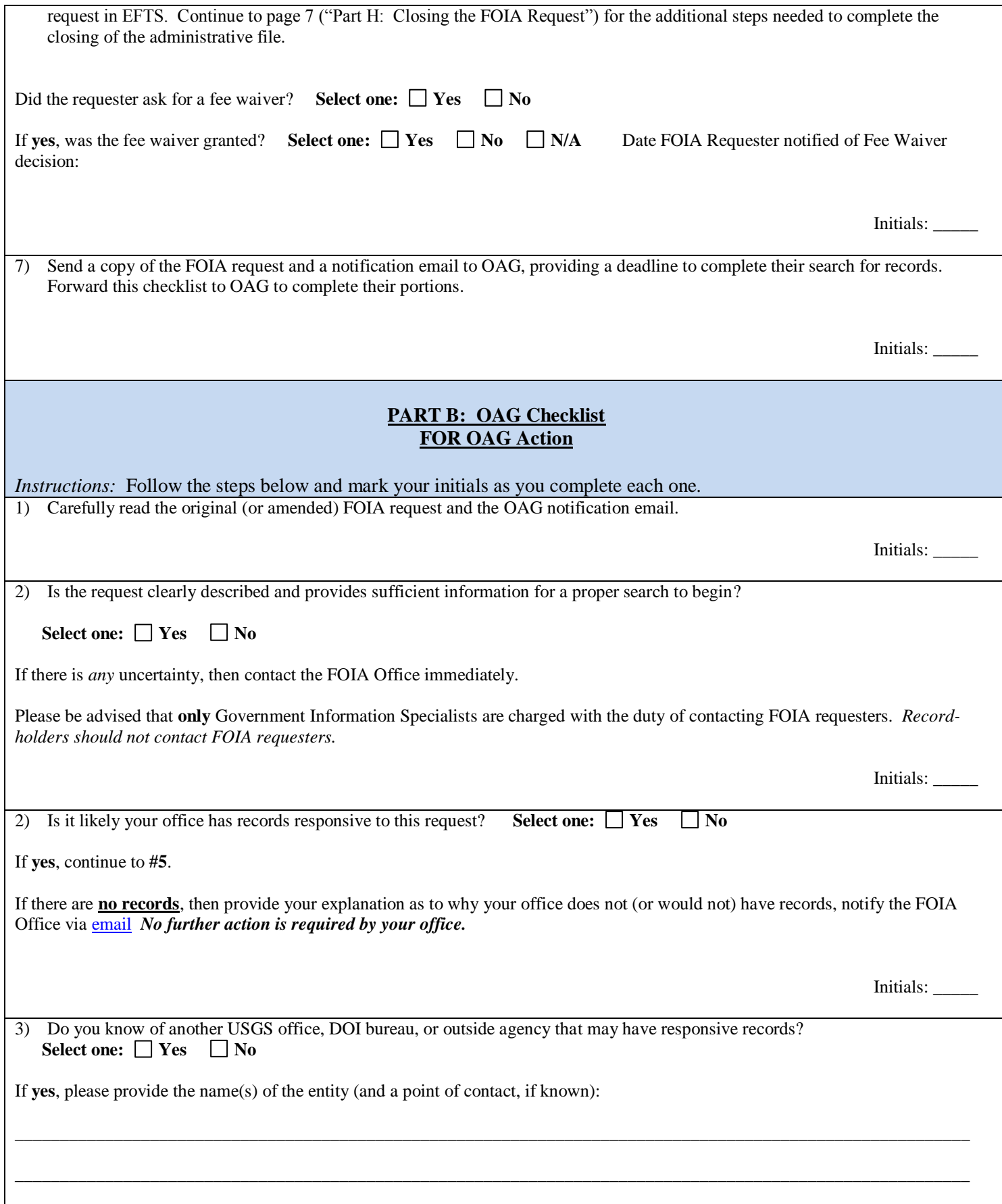

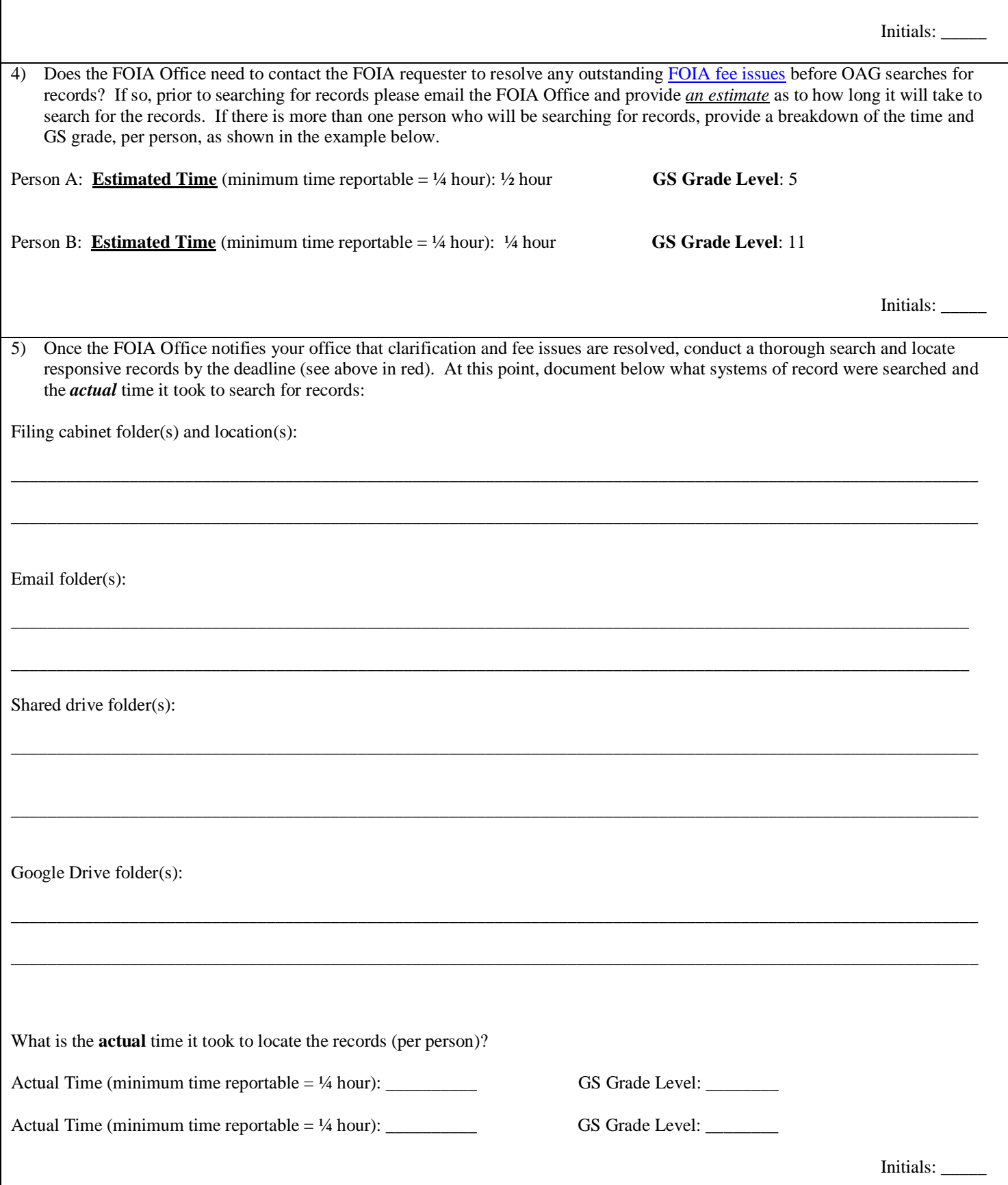

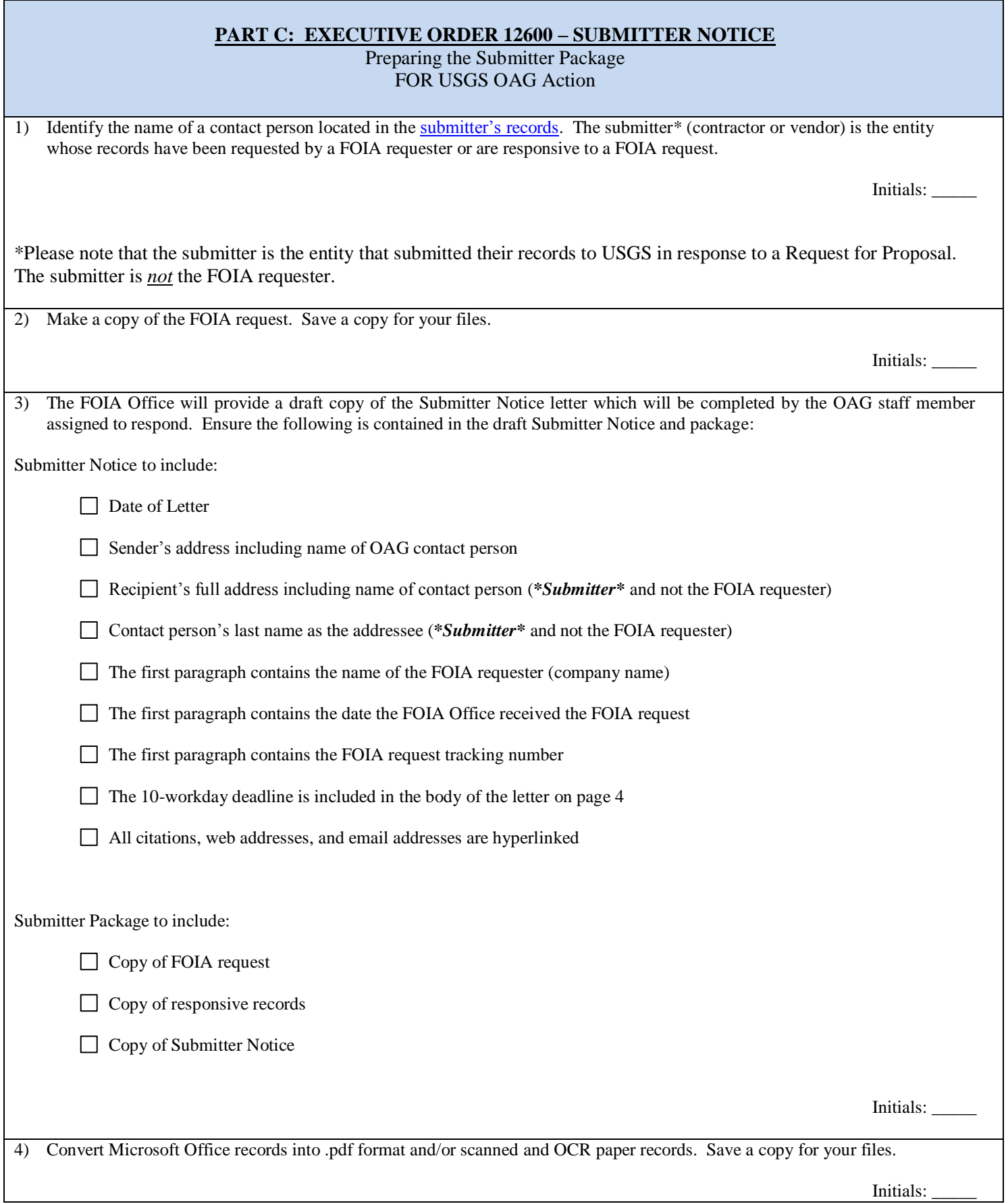

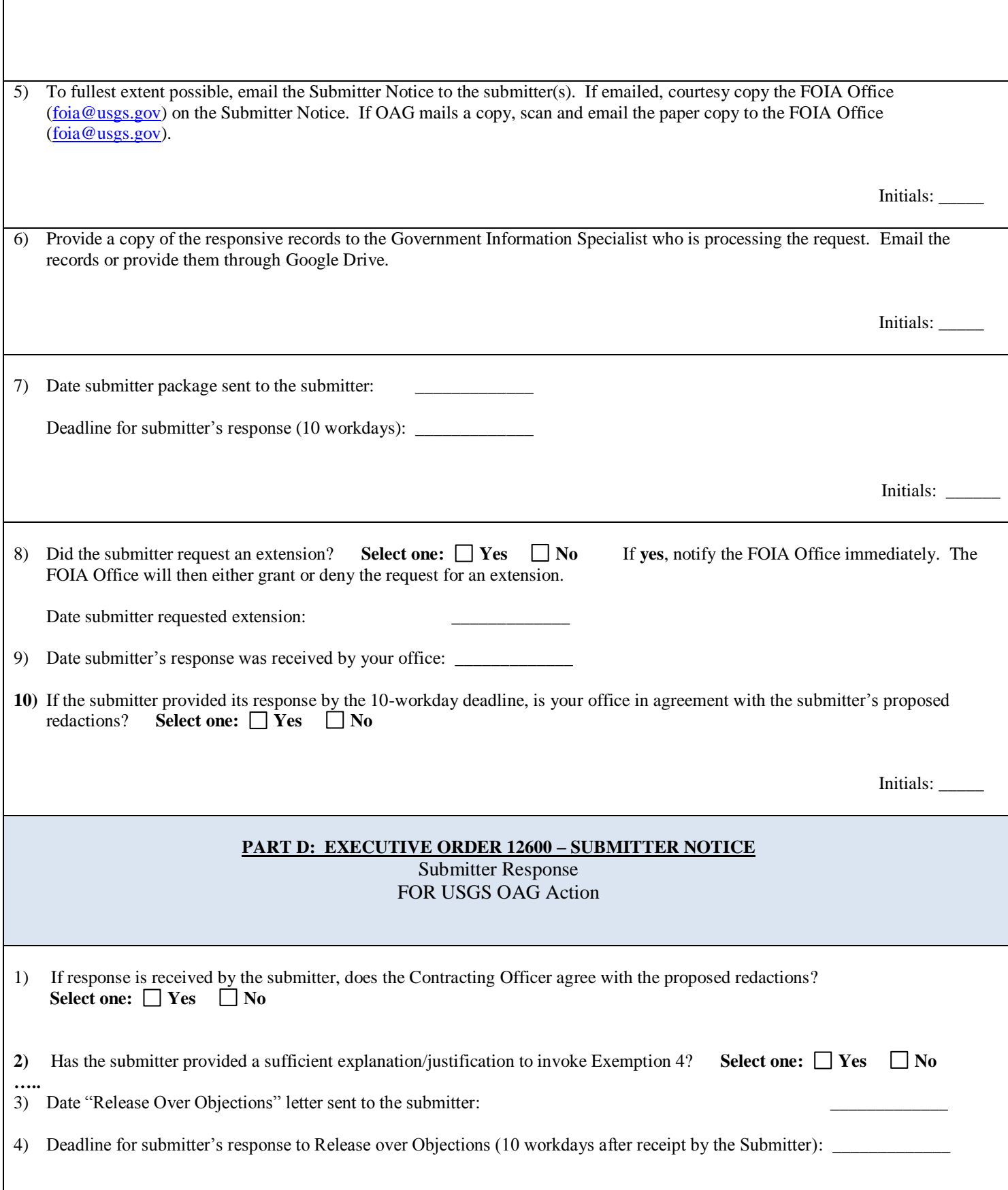

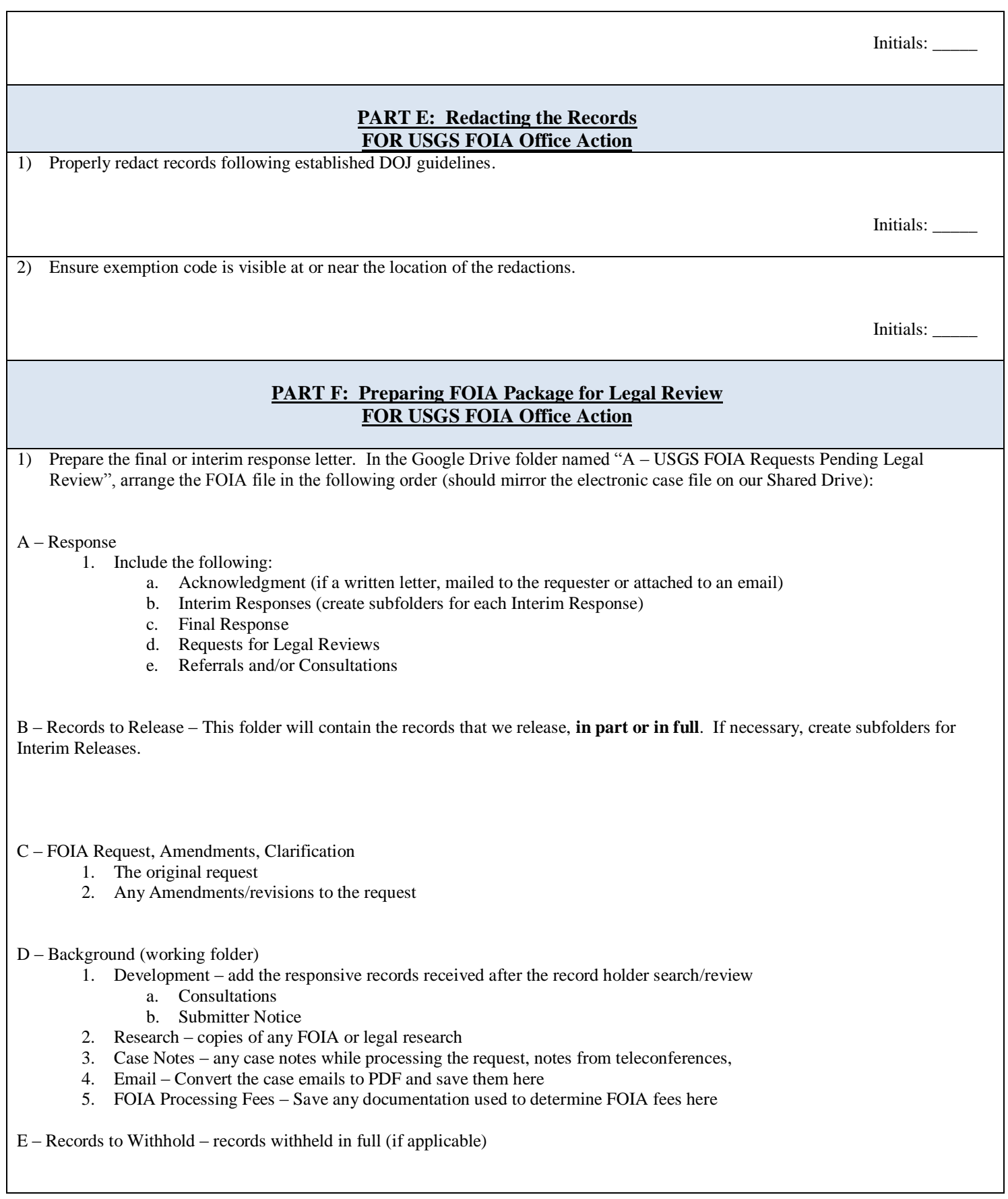

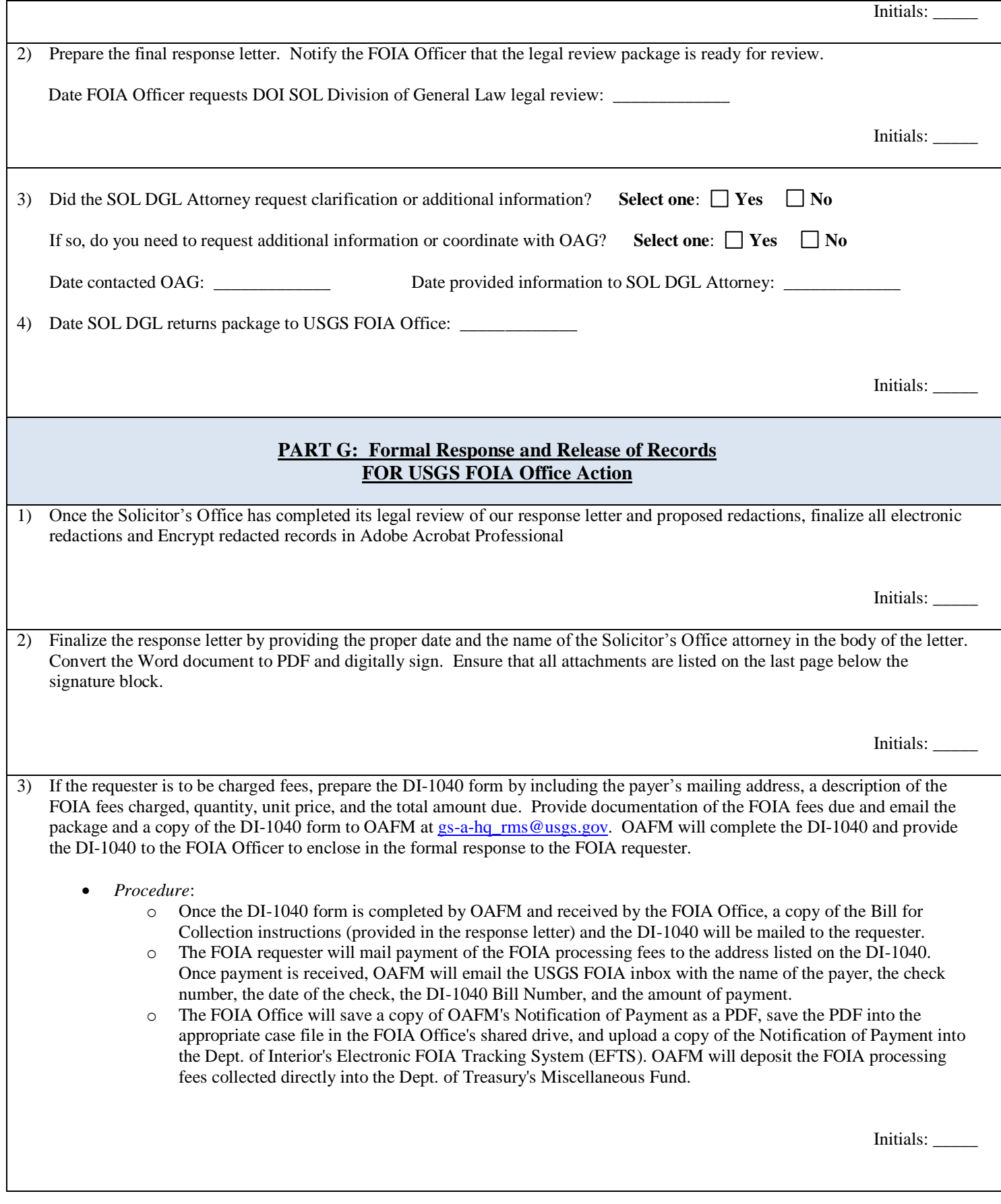

 $\blacksquare$ 

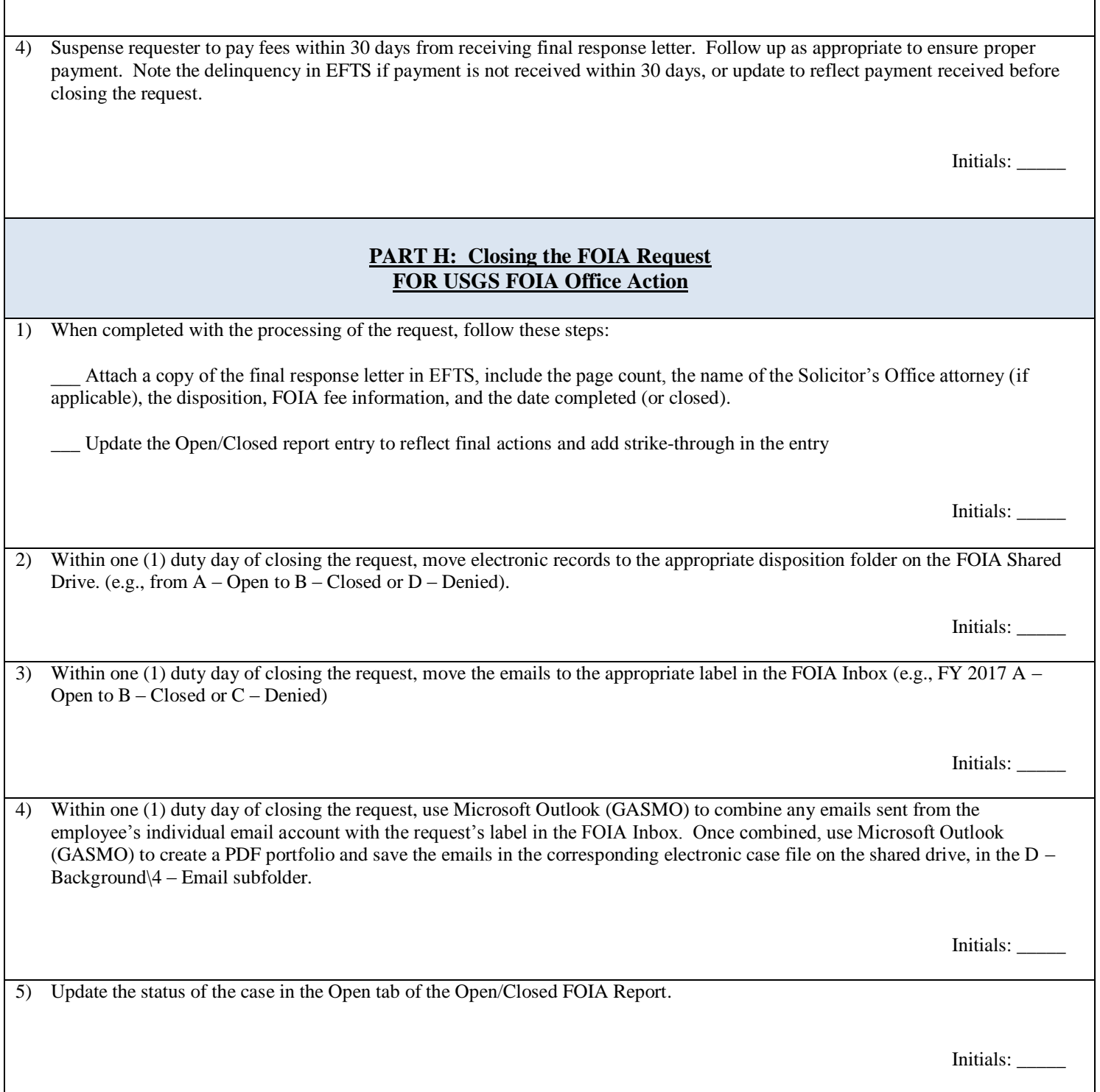